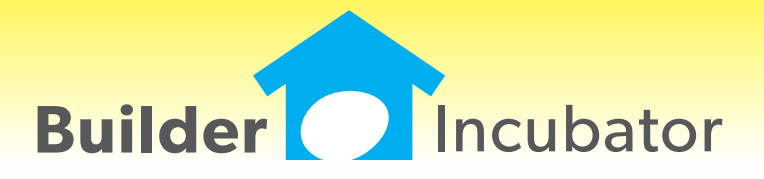

**Gemini 2014**

This document is the proprietary intellectual property of Builder Incubator. It may not be copied or administered in whole or part except with written permission from Builder Incubator.

# **GL: Income Statement Change**

Program(s): Gemini Software Report: 4864

GL | Reports | Income Statement

Added a "Do Not Show Month Information" checkbox option to the report setup window. When checked, the report 'Current Month' and (Current Month) '% Income' columns are suppressed. Checkbox settings are retained from one session to the next.

# **JC: Job Vendor Analysis Export Option**

Program(s): Gemini Software Report: 4865 JC | Reports | Job Vendor Analysis

Added a report export option to the report setup window. It allows Job Vendor Analysis report information to be exported to a .CSV file so that it can be accessed in a spreadsheet or other compatible application.

To use the new export option, the user must have the optional Spreadsheet Interface module.

## **AP: Multi-Company AP Journal Export Option**

Program(s): Gemini Software Report: 4866 AP | Reports | Multi-Company AP Journal

Added a report export option to the report setup window. It allows Multi-Company AP Journal report information to be exported to a .CSV file so that it can be accessed in a spreadsheet or other compatible application.

To use the new export option, the user must have the optional Spreadsheet Interface module.

# **AP: Aging Report Enhancement**

Program(s): Gemini Software Report: 4874

AP | Reports | AP Aging Report

Added a "Post Date" field to the report setup window. If a valid date is entered, aging will be based on it. If the field is left blank, then aging of "Current Open Items" will be based on the login date.

1. If "Current Open Items" is wanted, it is better to leave the Post Date field blank. When it is left blank, the program uses the Open Items flags to process records. By contrast, if a Post Date is entered, the report function has to look at all invoices which means the report output will be slower, perhaps significantly so.

2. The report algorithm considers any action on a specific date as having already occurred. Thus, if a given invoice were paidoff on 02/15/13, for example, and an aging report were run with a Post Date of 02/15/13, that invoice would NOT show up on the report.

# **AP: AP Invoice Entry Start Field Override**

Program(s): Gemini Software Report: 4883

File | Supervisor | Configuration

AP | Add/Edit AP Invoices

Added a new "Start AP Batch Window on Post Date Field" checkbox option on the AP tab. If checked, when a new invoice is added, it forces the default/first field on the 'AP Invoice will be Added' window to be the 'Post Date' field. If unchecked, normal behavior is for the default/first field to be the 'Vendor #' field.

# **AR: AR Customer Letters Using TxText Documents**

Program(s): Gemini Software Report: 4890 File | Print AR Customer Letters File | TxText Maintenance

#### **SEP 06,2013 Gemini 2014 What's New Page 2 of 5**

Added a new "Print AR Customer Letters" document option. It is similar to the File | Print Vendor Letters option except it references AR Customer information through the TxText Maintenance function.

Generic AR Customer letters are created through the TxText Maintenance option using new AR customer database Tokens. AR Customer letters are subsequently generated through the new 'Print AR Customer Letters' option.

#### **PR: New State (FUTA) Quarterly Report**

Program(s): Gemini Software Report: 4898 PR | Reports | FUTA Wages by State

Added a new "FUTA Wages by State" report which calculates taxable SUTA (state) wages adjusted for the FUTA (federal) cutoff amount. The new report is provided to assist multi-state Payroll users who are required to prepare the Form 940 Schedule A.

#### **AP: Vendor Global Update**

Program(s): Gemini Software Report: 4900

AP | Global Vendor Updates

Added a popup window which allows the user to either update or reject a vendor's Company Name change from the Master Vendor company instead of the program rejecting the update. The Vendor ID in both companys must match.

### **AR: AR Recurring Sort Options**

Program(s): Gemini Software Report: 4904

AR | Add/Edit Recurring Invoices

AR | Add/Edit AR Invoices/Payments | Load Recurring

Added the ability to sort and search AR Recurring Invoices by either Batch or Description order.

### **ALL: Company Log-in Enhancement**

Program(s): PSClient, Eclare, Gemini Software Report: 4906

File | Company Login

Added a new feature which allows users to quickly switch companies as long as their user name and password is the same in each company involved.

Once a user has sucessfully logged into a given company with their common user name and password, changing to another company only requires that they use the File | Company Login option to select it. The user name and password will automatically be filled in and all the user will need to do is accept the login information on the login window (they can either click on the OK button or press the ENTER key).

#### **FILE: Company Login Backup Warning**

Program(s): PSClient, Eclare, Gemini Software Report: 4910

File | Supervisor | Configuration | Additional

Added a new warning message, "WARNING: This company has not been backed up yet!". It appears when a user logs into a company which has not been backed up within a specified number of days. The number of days, which is initially set to five (5) during the program upgrade, is specified in the Backup Warning Days field on the Additional tab.

1. The backup message only applies to backups made using your program's File | Backup Company Data option. We strongly urge you to make backups through the Prosoft program on a frequent basis even if you are using an alternate backup method.

2. The user 'Supervisor' can disable the backup message by setting the Backup Warning Days field to zero (0).

# **GL: Department Number Enhancement**

Program(s): Gemini Software Report: 4913

File | Supervisor | Department Names

GL | Chart of Accounts Maintenance

GL | Reports | Income Statement

Increased the number of available GL Departments from 99 to 999. Numbers do not have to be assigned consecutively. As in prior versions, only income and expense accounts (4- through 9-series accounts) can be departmentalized.

## **ALL: Launch Spreadsheet/App Other than Excel(R)\***

Program(s): PSClient, Eclare, Gemini Software Report: 4914

File | Terminal | FAX/Email/Spreadsheet | Spreadsheet EXE

File | Launch Spreadsheet

Changed the 'Launch Excel' option provided in earlier versions of our programs to be "Launch Spreadsheet". Now, users may decide to use spreadsheets or other applications from other software vendors to open Comma Separated Value (.CSV) files created through our program's reports and/or other file export options.

\* - Excel is a registered trademark of Microsoft Corporation in the United States and/or other countries.

## **JC: New Extended Job Report**

Program(s): Gemini Software Report: 4917

JC | Reports | Extended Job Report

Added a new "Extended" Job Report option immediately below the existing Job Report. It presents the existing Job Report in a different format.

The new report also includes an Export Profile option on the report setup window to allow report information to be exported to a spreadsheet. To use the export option, the user must have the optional Spreadsheet Interface module.

# **JC: WIP Report Export Enhancement**

Program(s): Gemini Software Report: 4921

JC | Reports | Work in Process

Added additional Export Profile options to those that previously existed (new Company # export option as well as new "Job-To-Date" and "Revised Budget" options which can be exported by Category). New Export Profile options can be selected in the report Export Profile setup window.

# **AP: Insurance Audit Report Export Option**

Program(s): Gemini Software Report: 4924

AP | Reports | Insurance Audit | Export Name

Added a new report export option to the report setup window. It allows Insurance Audit information to be exported to a .CSV file so that it can be accessed in a spreadsheet or other compatible application. There are no user selectable data fields; all report fields are exported automatically.

The user supplied Export Name must be entered each time the report is exported and it is not supported by the File | Auto Report function. The optional Spreadsheet Interface module is NOT required, the Audit Report export option is available to all users.

# **FILE: Auto Reports Enhancements**

Program(s): Gemini Software Report: 4925

File | Auto Reports

Added a new "Select Companies" button to the Run Reports setup window. When selected, it allows the user to run Auto Reports for more than one company at a time during a single report/export session. The numbers of Companies Selected, Total Reports, and Report Stops, respectively, are displayed on the upper right corner of the setup window.

Also added a new "Print Company Cover Sheets" checkbox option which includes a 1000 character "Notes" area in which the user can enter text as desired. When checked, a cover page will print out for each company selected (even if there is nothing to print out for the report Groups selected). Each company's cover page will include the full Notes text.

1. The user running the reports must have the same user name and password in each company in which Auto Reports are selected for printing.

2. The Auto Reports is now 'exclusive', meaning no other windows may be open when the Auto Reports window is open. If a company which was available at the time it was selected cannot be locked for exclusive use when the Auto Reports module is ready to print its reports, it will be skipped. A message explaining why will appear at the end of the report.

3. Regardless of which company the user runs the reports from, each company's reports retains the original company name from which the reports are printed. Multiple company reports print out beginning with the lowest company number and ending with the highest company number to include reports from the 'master' company (which may be deselected if desired).

4. The Report Run (on the 'List of Defined Auto Reports' browser window) must have the same run name in the Description field in each company which will be selected for reports output.

5. Individual reports selected in the (report) Group field on the 'Report will be Added/Changed' window may be different (or the same) in each company.

# **FILE: Discard Auto Reports Output**

Program(s): Gemini Software Report: 4926

File | Auto Reports | Run Reports

Added a new "Print Mode" drop-down menu option to each Report Run setup window as well as the 'Run Auto Reports...' setup window. It replaces the "Preview All Reports" checkbox option on the "Run Auto Reports..." setup window in prior versions.

The drop-down options give the user the ability to create multiple Report Runs and to pre-select a specific report output mode for each Report Run or to change the output mode at run time:

Print Reports: Outputs all pre-defined Report Runs to your printer.

Preview All Reports: Outputs all pre-defined Report Runs to your monitor.

Discard Print-outs: Primarily designed to output reports for which the report's Export Profile has been set up to a .CSV file and to suppress all other report outputs.

# **ALL: Program Date Lock Enhancement**

Program(s): PSClient, Eclare, Gemini Software Report: 4933 Eclare, Gemini, and PSClient: Program Run Initialization

Added new logic that will allow a user to connect to the Prosoft Server to update their program registration when they have exceeded their date lock (see NOTE A, below) and is retroactive to all programs version 2013.20 and higher. When a date lock actually occurs, a new window will appear which will give the user either three (PSClient and Eclare) or four (Gemini) options:

1. Enter Registration (Manually update Registration from a current Registration Sheet)

2. Connect to Prosoft Server (See NOTES A and B, below - Updates Registration using the Help | Check for Updaes function)

3. Gemini Program only: Continue in Restricted Mode (See NOTE C, below - Allows users to access information already posted. All posting functions are disabled)

4. Exit Program (Aborts program initialization/terminates the program)

## NOTES

- A. Assumes Registration is current
- B. Requires an internet connection
- C. Registration is terminated/suspended

## **GL: Community Bank Check Register Positive Pay**

Program(s): Gemini Software Report: 4951

- GL | Chart of Accounts Maintenance | Insert/Change
- GL | Reports | Check Register | Export Profile | Insert/Change

Added a new Field Description, "\*Community Bank's Positive Payee", which, when selected, allows the user to create and export a check register file that is compatible with Community Bank's Positive Payee file specifications. Like existing "Sure Pay" options, the new field is exclusive, when it is toggled 'On', no other fields can be selected for export.

The Chart of Accounts bank account number must be entered in the 'Checking Acct #' field before attempting to create the Positive Payee report Export Profile and, when creating the Export Profile, the 'Write CSV Header' checkbox option must be unchecked.